## Manual > Rules

## Where can I view the updated rules in the GST Portal?

To view the updated Rules in the GST Portal, perform the following steps:

You can check for updated Rules without login and after logging to the GST Portal.

## Acts:

1. Access the www.gst.gov.in URL. The GST Home page is displayed.

In case of pre-login:

• Click the Services > Acts & Rules > Rules command.

In case of post-login:

- Login to the GST Portal with valid credentials.
- Click the Services > Acts & Rules > Rules command.

In Case of Center:

- 2. Click the Center tab to view Center related rules.
- 3. In the Choose a sub category to View its acts drop-down list, select a sub category.

In case of pre-login, in the Type the characters you see in the image below field, enter the captcha text.

4. Click the **SEARCH** button.

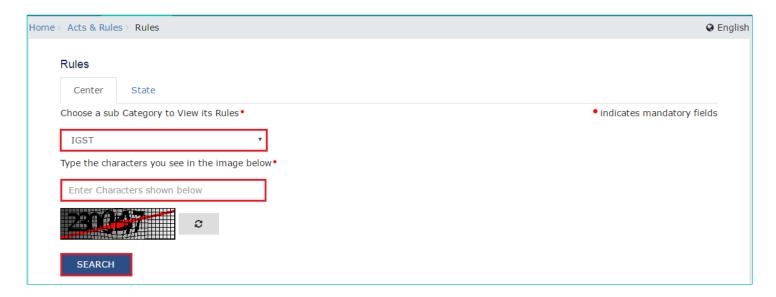

The search results are displayed.

| Rule Name | Updated As On ▼ | Language \$ | View / Download |
|-----------|-----------------|-------------|-----------------|
| IGST      | 23-Feb-2017     | Hindi       | VIEW 🕹          |
| IGST      | 23-Feb-2017     | Hindi       | VIEW 🕹          |
| IGST      | 23-Feb-2017     | Hindi       | VIEW 🕹          |
| IGST      | 23-Feb-2017     | Hindi       | VIEW 🕹          |

Note: You can view or download the Rules by clicking the View or Download link.

In Case of State:

- 5. Click the **State** tab to view State related rules.
- 6. From the **State** drop-down list, select the State.

In case of pre-login, in the Type the characters you see in the image below field, enter the captcha text

7. Click the **SEARCH** button.

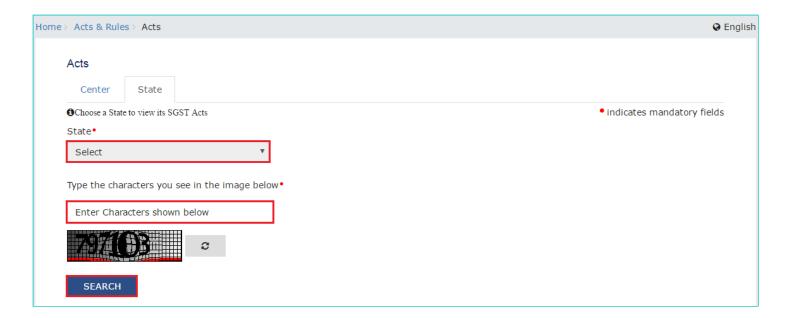

The search results are displayed.

| Rule Name | Updated As On ▼ | Language \$ | View / Download |
|-----------|-----------------|-------------|-----------------|
| SGST      | 22-Feb-2017     | English     | VIEW 🕹          |
| SGST      | 22-Feb-2017     | English     | VIEW 🕹          |
| SGST      | 22-Feb-2017     | English     | VIEW 🕹          |
| SGST      | 22-Feb-2017     | English     | VIEW 🕹          |

 $\textbf{Note} : \mbox{You can view or download the Rules by clicking the } \textbf{View or Download} \ \mbox{link}.$